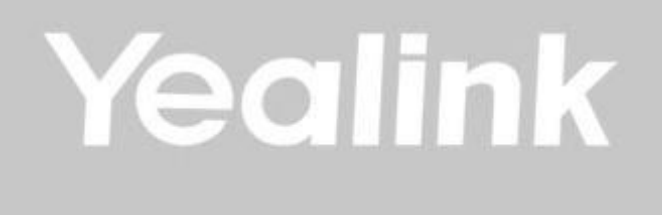

# **Yealink MVC III. Gen**

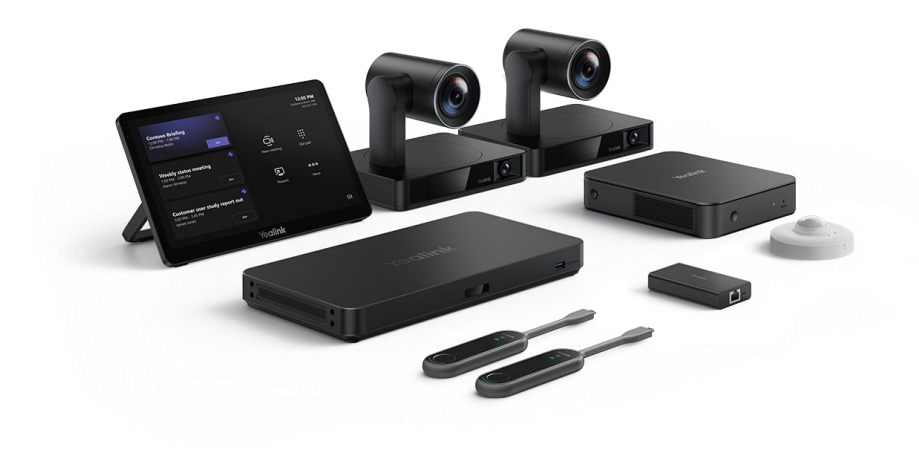

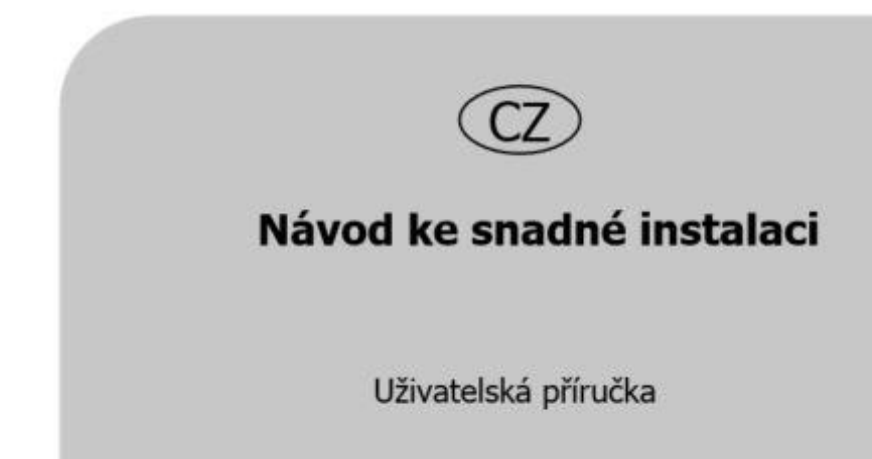

# **Obsah**

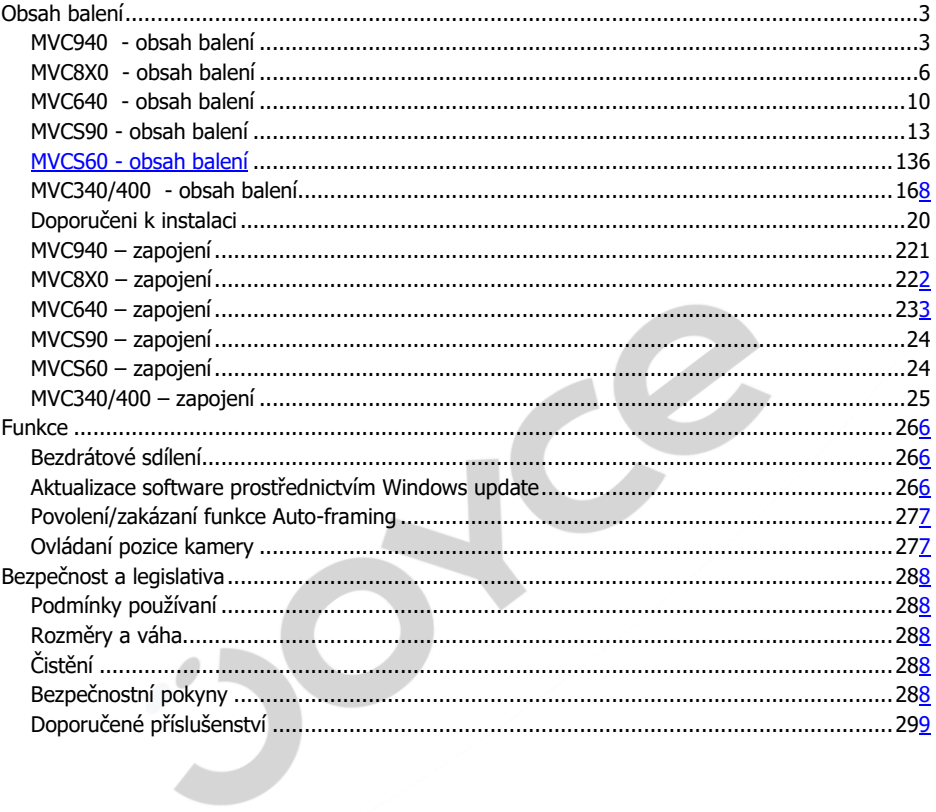

## <span id="page-2-0"></span>**Obsah balení**

#### <span id="page-2-1"></span>MVC940 - obsah balení

#### AVHub - balení

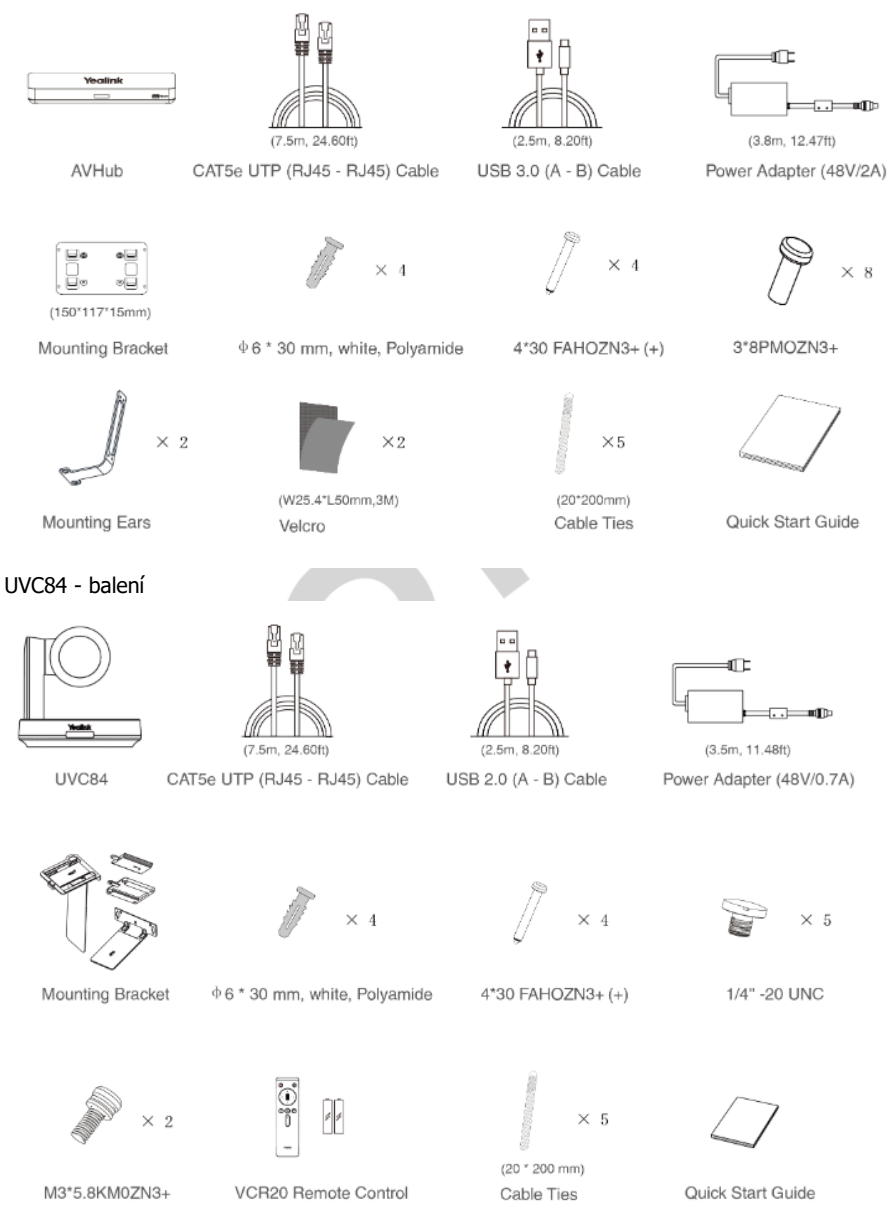

#### MCore Pro – balení (Mini-PC)

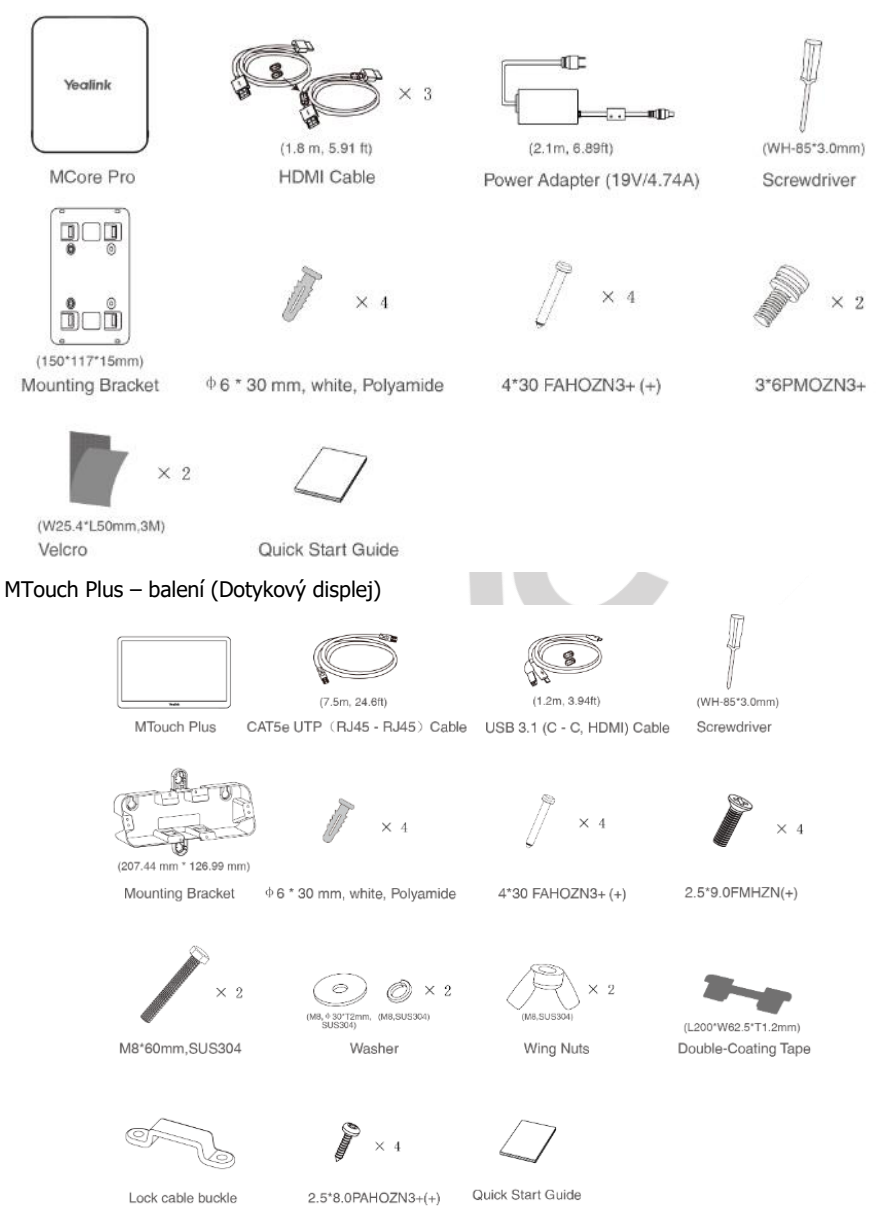

#### WPP30 - balení

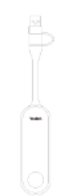

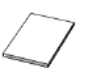

USB 3.1 Type-C (with USB2.0 Quick Start Guide<br>AM to TYPE-CF adapter)

#### RoomSensor - balení

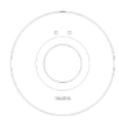

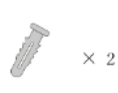

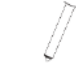

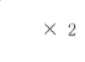

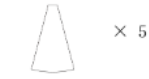

RoomSensor

 $\phi$  6 \* 30 mm, white, Polyamide

4\*30 FAHOZN3+ (+)

PIR Blocking Sticker

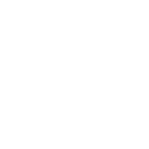

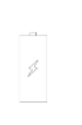

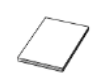

3M Adhesive Tape

CR123A,3V

Quick Start Guide

#### <span id="page-5-0"></span>**MVC8X0 – obsah balení**

#### (Volitelné)UVC84 – balení (Kamera)

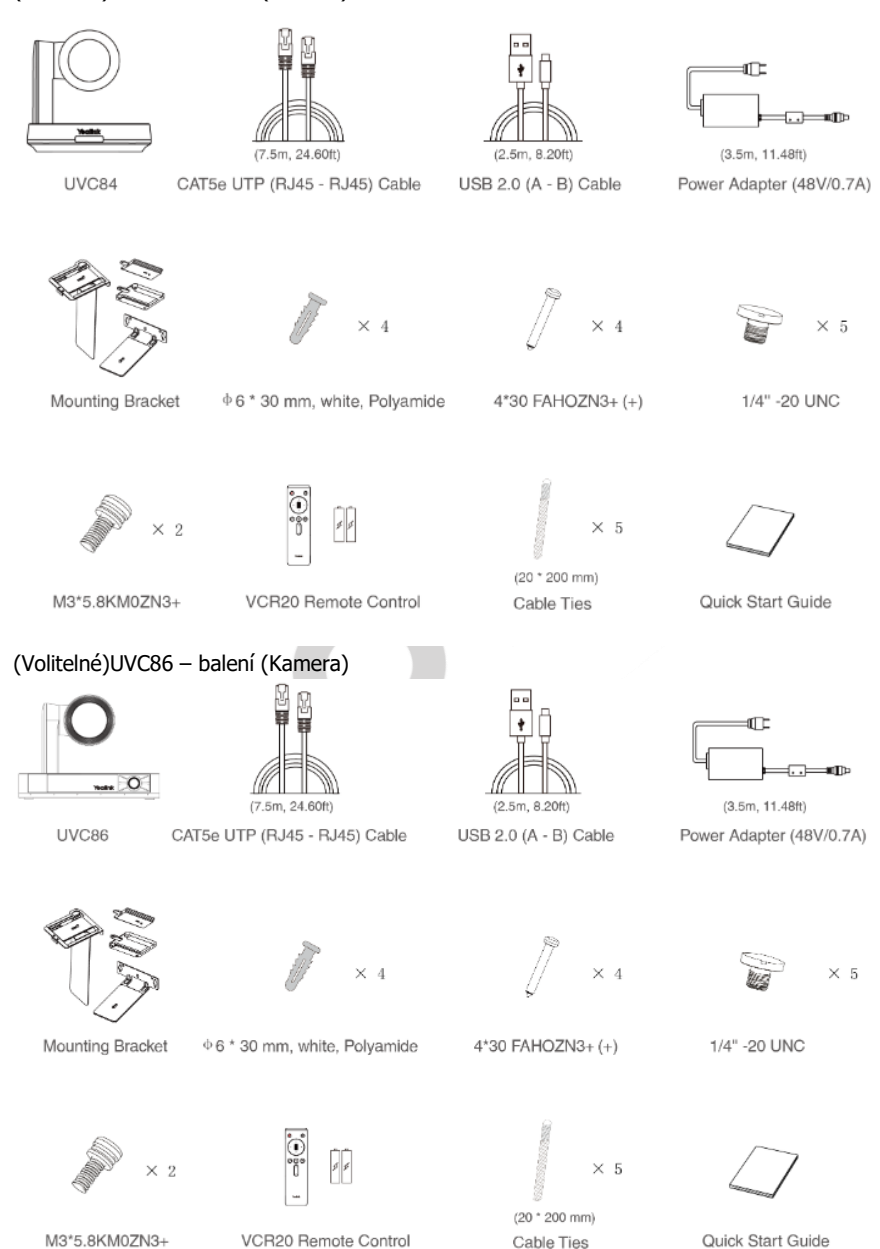

#### MCore Pro – balení (Mini-PC)

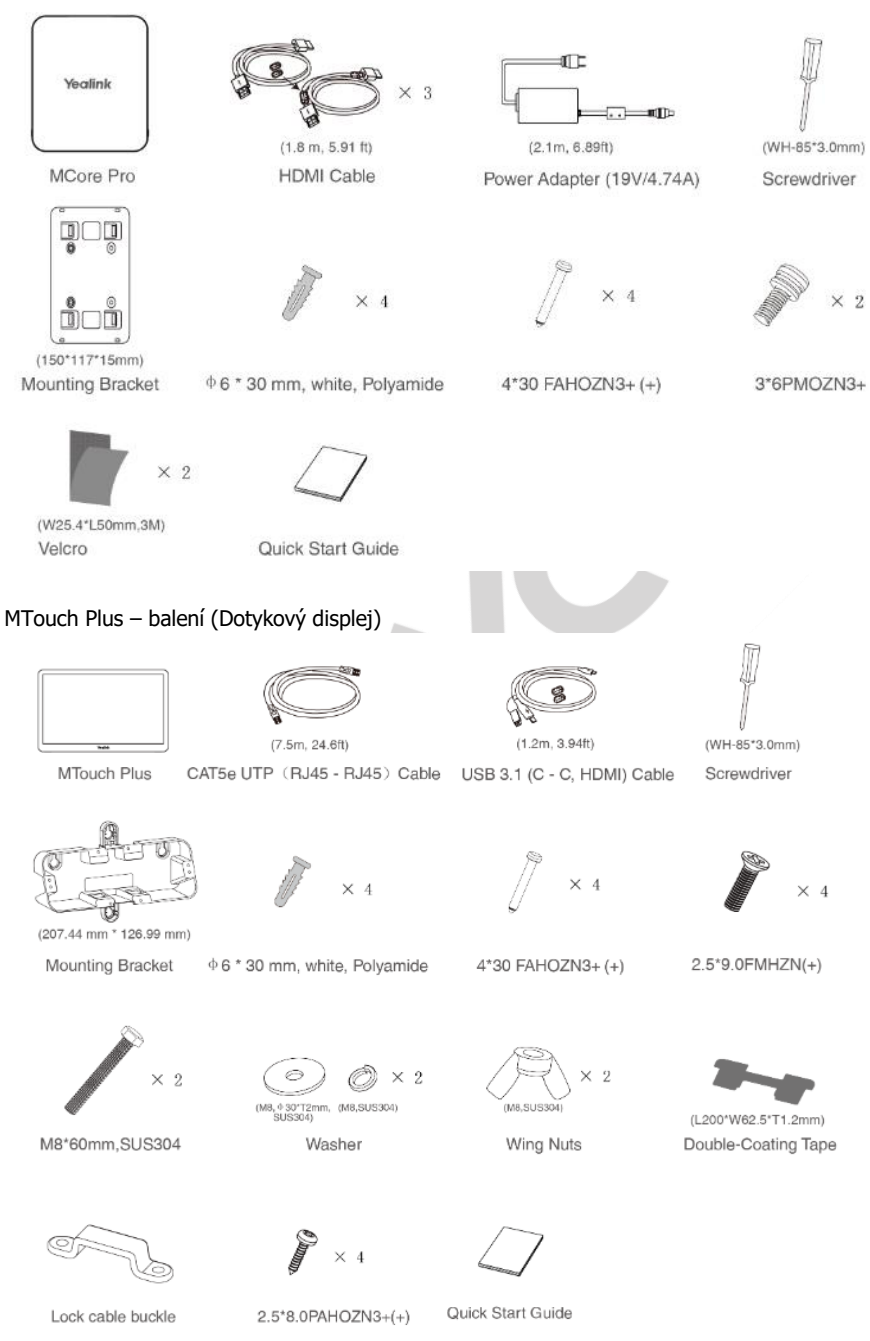

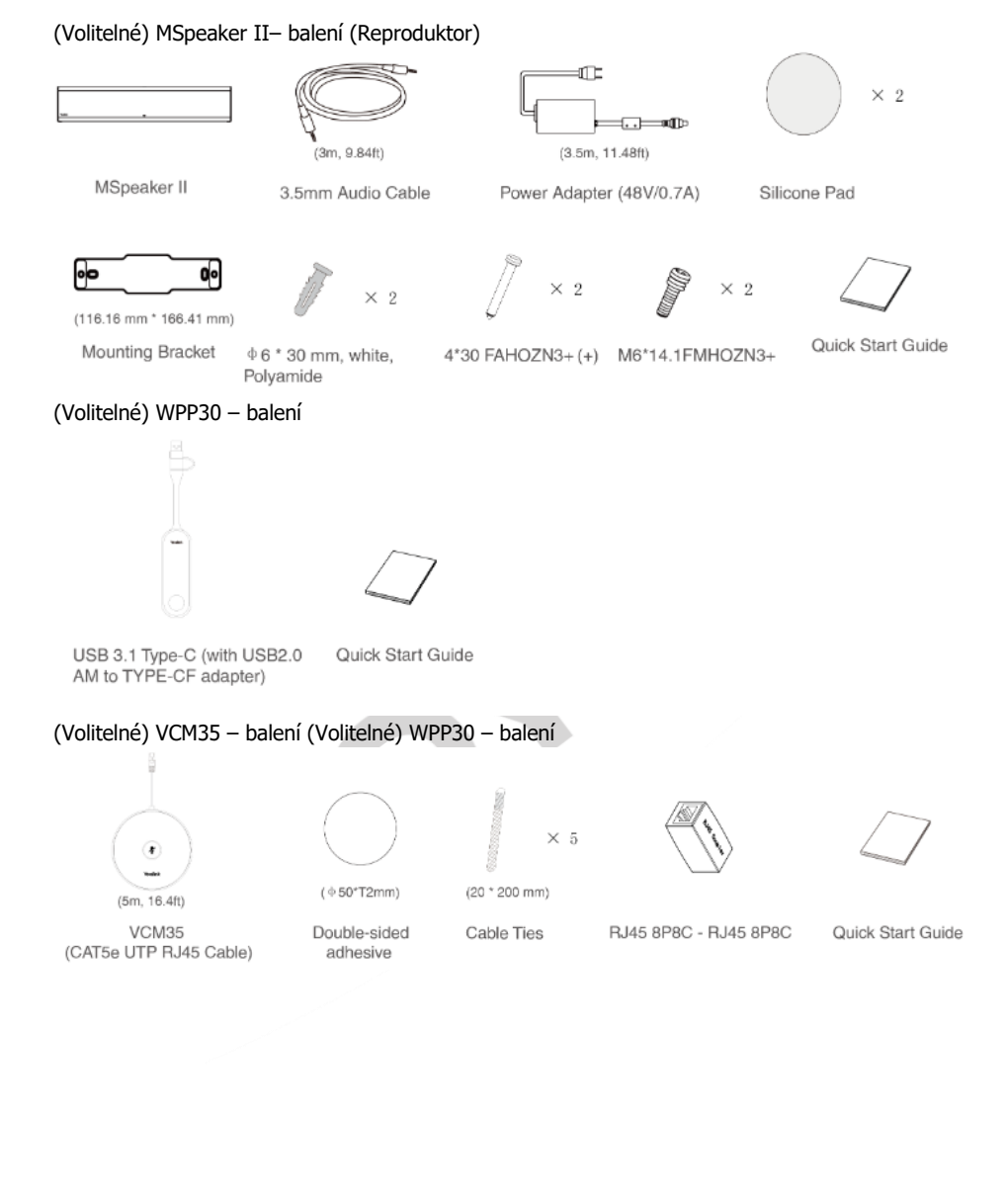

### RoomSensor - balení

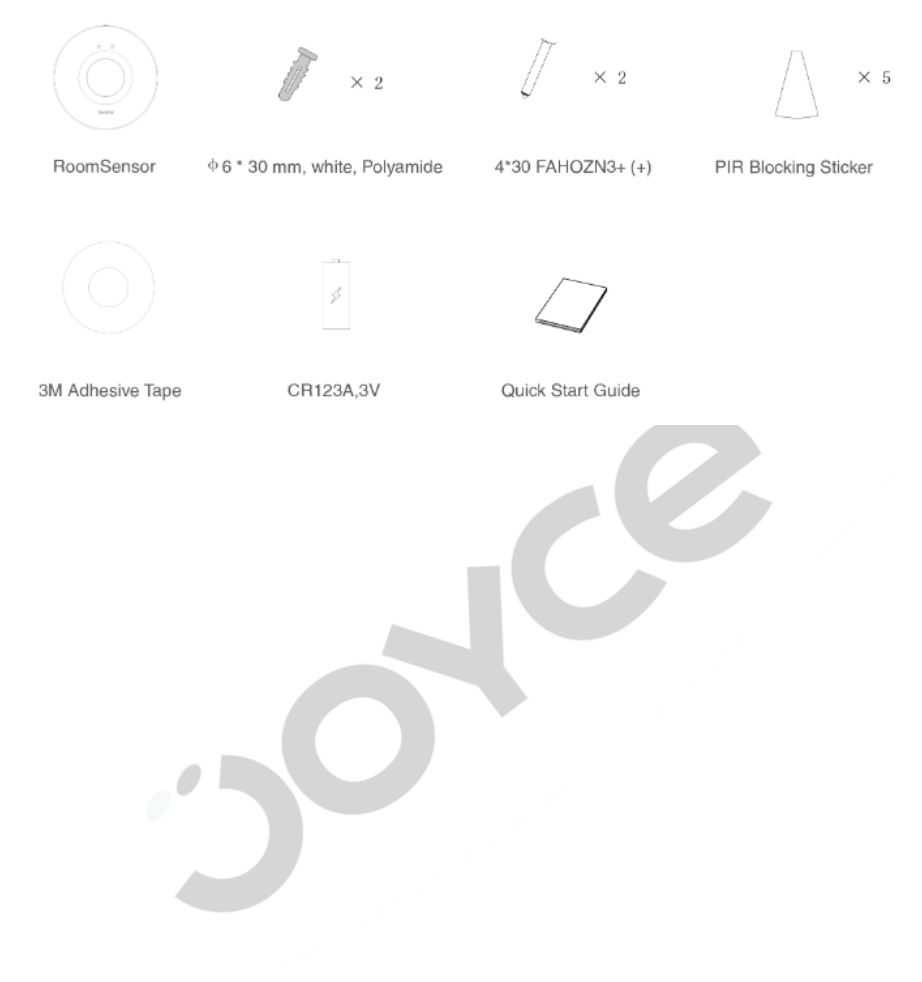

#### <span id="page-9-0"></span>**MVC640 – obsah balení**

#### UVC84 – balení (Kamera)  $arct$ ٠  $\overline{\cdots}$   $\overline{\cdots}$  $(7.5m, 24.60ft)$  $(2.5m, 8.20ft)$  $(3.5m, 11.48ft)$ UVC84 CAT5e UTP (RJ45 - RJ45) Cable USB 2.0 (A - B) Cable Power Adapter (48V/0.7A)  $\times$  4  $\times$  4  $\times$  5 Mounting Bracket  $\Phi$  6 \* 30 mm, white, Polyamide 4\*30 FAHOZN3+ (+) 1/4" - 20 UNC  $|s|$  i  $\times$  5  $\times 2$ (20 \* 200 mm) M3\*5.8KM0ZN3+ VCR20 Remote Control Cable Ties Quick Start Guide MCore Pro – balení (Mini-PC)ŒЕ Yealink  $\times$  3  $\Box$  ille  $(1.8 \text{ m}, 5.91 \text{ ft})$  $(2.1m, 6.89f)$ (WH-85\*3.0mm) **MCore Pro HDMI** Cable Power Adapter (19V/4.74A) Screwdriver Q) 10  $\times 4$  $\times$  4  $\times$  2  $\Box$ חו  $(150*117*15mm)$ **Mounting Bracket**  $\Phi$  6 \* 30 mm, white, Polyamide 4\*30 FAHOZN3+ (+) 3\*6PMOZN3+  $\times 2$

(W25.4\*L50mm.3M) Velcro

Quick Start Guide

![](_page_10_Figure_0.jpeg)

### (Volitelné) CPW65 - balení

![](_page_11_Picture_1.jpeg)

![](_page_11_Picture_2.jpeg)

![](_page_11_Picture_3.jpeg)

![](_page_11_Picture_4.jpeg)

DECT Microphone

Charging Cradle

 $(1.8m, 5.91ft)$ Micro USB Cable

WDD60

![](_page_11_Picture_9.jpeg)

![](_page_11_Picture_11.jpeg)

Quick Start Guide

Power Adapter (5V/2A)

USB3.0 AM to USB AF Adapter

#### (Volitelné) WPP30 - balení

![](_page_11_Picture_15.jpeg)

USB 3.1 Type-C (with USB2.0 AM to TYPE-CF adapter)

Quick Start Guide

#### <span id="page-12-0"></span>MVCS90 - obsah balení

![](_page_12_Figure_2.jpeg)

![](_page_13_Figure_0.jpeg)

Mounting Bracket

 $\Phi$  6  $*$  30 mm, white, Polyamide

4\*30 FAHOZN3+(+) M6\*14.1FMHOZN3+

Quick Start Guide

![](_page_14_Figure_1.jpeg)

![](_page_14_Figure_2.jpeg)

#### <span id="page-15-0"></span>MVCS60 – obsah balení SmartVision 60 – balení (Kamera)

![](_page_15_Figure_2.jpeg)

![](_page_16_Figure_0.jpeg)

CZ

Quick Start Guide

CR123A.3V

3M Adhesive Tape

### **MVC340/400- obsah balení**

![](_page_17_Figure_2.jpeg)

Silicone Pad

Cable Ties

Quick Start Guide

#### MCore Pro - balení (Mini-PC)

![](_page_18_Figure_2.jpeg)

(116.16 mm \* 166.41 mm)

Mounting Bracket

 $\Phi$  6  $*$  30 mm, white, Polyamide

4\*30 FAHOZN3+(+)

2\*6 (mm) KMOZN3 (+)

Quick Start Guide

### <span id="page-19-0"></span>**Doporučení k instalaci**

Doporučujeme používat příslušenství dodávané nebo schválené společností Yealink. Použití neschváleného příslušenství jiného výrobce může mít za následek zlý výkon.

Při prvním spuštění systému musíte k dokončení počáteční konfigurace připojit myš. Doporučujeme použít sadu bezdrátové myši a klávesnice.

Nepřipojujte PoE switch k internetu. Jeho připojení může způsobit abnormality v síti.

5

# **Zapojení**

### <span id="page-20-0"></span>**MVC940 – zapojení**

![](_page_20_Figure_2.jpeg)

![](_page_21_Figure_1.jpeg)

 $\int d\vec{r} \cdot d\vec{r}$ 

### <span id="page-21-0"></span>MVC8X0 - zapojení

![](_page_21_Figure_3.jpeg)

### <span id="page-22-0"></span>MVC640 - zapojení

 $e^{\frac{1}{2}}$ 

![](_page_22_Figure_2.jpeg)

### **MVCS90 – zapojení**

![](_page_23_Figure_2.jpeg)

**MVCS60 – zapojení**

![](_page_23_Figure_4.jpeg)

<span id="page-24-0"></span>![](_page_24_Figure_0.jpeg)

### **MVC340 – zapojení**

### <span id="page-25-0"></span>**Funkce**

### <span id="page-25-1"></span>**Bezdrátové sdílení**

- 1. Připojte zařízení WPP20 k USB portu MTouchII.
- 2. Počkejte asi 3 sekundy, indikátor WPP20 se rozsvítí zelenou barvou. Následně je WPP20 s MTouchII úspěšné spárovaný.
- 3. Připojte WPP20 k PC.
- 4. Stlačením tlačítka na WPP20 zahájíte sdílení obrazovky.

![](_page_25_Picture_6.jpeg)

#### <span id="page-25-2"></span>**Aktualizace software prostřednictvím Windows update**

Povolení služby Windows Update:

- 1. Na obrazovce přejdete na položku Víc -> Nastavení
- 2. Zadejte administrátorské heslo (defaultne: sfb) pro přístup do režimu Setup.
- 3. Přejdete na Windows Settings.
- 4. V levém dolním rohu vyberte položku Administrátor a zadejte administrátorské heslo (defaultne: sfb).
- 5. Stlačte ikonu Start a poté přejdete do Nastavení -> Aktualizace a zabezpečení -> Windows Update a vyberte možnost Upřesnit možnosti.
- 6. Povolte Stahovat aktualizace přes připojení účtované podle objemu dát (můžou se účtovat poplatky navíc).

Manuální nastavení Windows Update:

- 1. Na obrazovce vyberte tlačítko Víc -> Settings
- 2. Zadejte administrátorské heslo (defaultne: sfb) pro přístup do režimu Setup.
- 3. Přejdete na Windows Settings.
- 4. V levém dolním rohu vyberte položku Administrátor a zadejte administrátorské heslo (defaultne: sfb).
- 5. Vykonejte jeden z následujících úkonů:
	- Dlouho podržte ikonu Start a potom vyberte položku správce zařízení. Vyberte požadované zařízení a poté dlouhým podržením na zařízení vyberte možnost Aktualizovat ovladač. Vyberte požadovaný způsob aktualizace.

• Stlačte ikonu Start a poté přejdete na položku Nastavení -> Aktualizace a zabezpečení -> Windows Update a vyberte možnost Zkontrolovat aktualizace.

Vyberte požadované zařízení a dokončete instalaci.

Aktualizace softwaru je podporovaná len Windows 10 64-bit.

### <span id="page-26-0"></span>**Povolení/zakázaní funkce Auto-framing**

- 1. Stlačením **Víc** ->  $\frac{1}{k}$  vstoupíte na stránku **Ovládaní kamery**.
- 2. Vyberte
- 3. Povolte/zakažte **Auto-framing**.

### <span id="page-26-1"></span>**Ovládaní pozice kamery**

- 1. Stlačením **Víc** ->  $\frac{11}{11}$  vstoupíte na stránku **Ovládaní kamery**.
	-
- 2. Stisknutím <sup>@</sup> nebo <sup>@</sup> přibližte nebo oddalte kameru.
- 3. Stlačením šipek můžete kameru posouvat/naklánět.
- 4. Když je povolená funkce Auto framing, není možné kameru UVC30 Room ovládat.
- **5. Resetovaní pozice kamery**

 $\mathcal{L}_{\mathcal{L}}$ 

- **6. Potup**
- 7. Stlačením **Víc ->** vstoupíte na stránku **Ovládaní kamery**.
- 8. Stlačte **Reset**

# <span id="page-27-0"></span>**Bezpečnost a legislativa**

### <span id="page-27-1"></span>**Podmínky používaní**

#### **Zařízení je určeno k používání v těchto podmínkách**:

- Je určen pro VoIP telefonování.
- Musí být umístěn na stabilní pracovní desce v místnosti s teplotou 0 40 °C, která nesmí být překročena. Vlhkost: 10% – 95%.

 $CZ$ 

- Nesmí být vystaven přímému či nadměrnému slunečnímu a tepelnému záření, nesmí být zakrýván.
- Není určen k používání v blízkosti vody, např. vedle vany, umyvadla, dřezu, výlevky, ve vlhkém sklepě nebo u bazénu.
- Nesmí být instalován v místě, kde se hromadí teplo, v prašném prostředí a nesmí přijít do styku s vodou ani vodními parami, které by se mohly srážet uvnitř přístroje.

#### <span id="page-27-2"></span>**Rozměry a váha**

- Rozmery MVC320: UVC30: 59x47x47mm, Váha:160g, MCore: 197x168x39mm, Váha: 650g, M-Touch II: 150x200x35mm, Váha: 610g, M-speech: 153x153x75mm, Váha: 470g.
- Rozmery MVC640: UVC84: 180x150x150mm, Váha: 1195g, MCore: 197x168x39mm, Váha: 650g, M-Touch II: 150x200x35mm, Váha: 610g, M-Speaker II: 800x60x60mm, Váha: 1680g, M-speech: 153x153x75mm, Váha: 470g.
- Rozmery MVC660: UVC86: 210x156x158mm, Váha: 3270g, MCore: 197x168x39mm, Váha: 650g, M-Touch II: 150x200x35mm, Váha: 610g, M-Speaker II: 800x60x60mm, Váha: 1680g, M-speech: 153x153x75mm, Váha: 470g.
- Rozmery MVC860 (no audio): UVC86: 210x156x158mm, Váha: 3270g, MCore: 197x168x39mm, Váha: 650g, M-Touch II: 150x200x35mm, Váha: 610g.
- Rozmery MVC840: UVC86: 180x150x150mm, Váha: 1195g, MCore: 197x168x39mm, Váha: 650g, M-Touch II: 150x200x35mm, Váha: 610g, M-Speaker II: 800x60x60mm, Váha: 1680g, VCM34: 175x168x33 mm, Váha: 155g.
- Rozmery MVC860: UVC84: 180x150x150mm, Váha: 1195g, MCore: 197x168x39mm, Váha: 650g, M-Touch II: 150x200x35mm, Váha: 610g, M-Speaker II: 800x60x60mm, Váha: 1680g, VCM34: 175x168x33 mm, Váha: 155g.
- Rozmery MVC960: UVC86: 180x150x150mm, Váha: 1195g, MCore: 197x168x39mm, Váha: 650g, M-Touch II: 150x200x35mm, Váha: 610g, M-Speaker II: 800x60x60mm, Váha: 1680g, AVHub: 382mmx215mmx120mm, Váha: 2620g

### <span id="page-27-3"></span>**Čištění**

- Před čištěním přístroj odpojte od napájení nebo od ethernetového kabelu (při použití PoE).
- Na čištění použijte vlhký hadřík.
- Nepoužívejte tekuté, rozprašovací ani práškové čisticí prostředky.

### <span id="page-27-4"></span>**Bezpečnostní pokyny**

Zařízení je dodáváno s přenosným napájecím zdrojem. Používejte pouze napájecí zdroj dodaný k tomuto zařízení. Dodaný napájecí zdroj může být zapojen pouze do elektrického rozvodu, jehož

napětí odpovídá údajům na jeho typovému štítku. Pokud si nejste jisti, jaké napájení je ve vašem domě, obraťte se, prosím, na vašeho distributora elektrické energie.

Nastane-li některá z níže uvedených situací, odpojte přístroj od PC a obraťte se na kvalifikovaného servisního pracovníka:

- Do přístroje napršelo nebo se do něj dostala voda nebo jiná tekutina.
- Zpozorovali iste výraznou změnu ve fungování přístroje nebo přístroj nefunguje, jak by měl.
- Přístroj spadl na zem nebo byl jinak poškozen.

Dodržujte pravidla pro práci s elektrickými přístroji a přívodní elektrickou šňůru připojujte pouze do odpovídajících elektrických zásuvek. Elektrická zásuvka se musí nacházet v blízkosti zařízení a musí být snadno přístupná. Přívodní elektrickou šňůru nezatěžujte žádnými předměty a neumisťujte ji na místo, kde by po ní mohl někdo šlapat, nebo by mohlo dojít k jejímu poškození. Zvláštní pozornost věnujte zástrčce elektrické šňůry. Je-li zástrčka poškozená, zařízení nesmíte používat. Uživatel není oprávněn rozebírat zařízení ani vyměňovat žádnou součást zařízení. Při otevření nebo odstranění krytů hrozí riziko úrazu elektrickým proudem. Při nesprávném smontování výrobku se rovněž vystavujete riziku úrazu elektrickým proudem, jakmile výrobek znovu zapojíte. V případě nutného servisního zásahu nebo opravy se obracejte výhradně na kvalifikované servisní techniky. Uvedený symbol na výrobku, jeho obalu nebo v průvodní dokumentaci znamená, že použité elektrické nebo elektronické výrobky nesmí být likvidovány společně s komunálním odpadem. Za účelem správné likvidace výrobku jej prosím odevzdejte na určených sběrných místech, kde budou přijaty zdarma.

Při nesprávné likvidaci tohoto druhu odpadu mohou být v souladu s národními předpisy uděleny pokuty.

Za škody vzniklé nedodržením technických návodů a pokynů k instalaci a obsluze neručíme.

U tohoto zařízení doporučujeme pravidelně aktualizovat firmwary na nejaktuálnější verze a to nejen vzhledem k jejich technickým vylepšením, ale i pokročilejším bezpečnostním funkcím. Aktuální firmwary jsou k dispozici na webových stránkách: www.joyce.cz

Aby nedocházelo k neoprávněnému zneužití IP telefonie, doporučujeme dostatečně zabezpečit Vaši počítačovou síť a současně i Vaši IP ústřednu, pokud ji používáte.

Současně doporučujeme, po prvotním přihlášení, změnit defaultní hesla pro všechny uživatele nacházející se ve webové administraci (např. admin, user, atd.). Nová hesla by měla splňovat základní požadavky na složitost tzn. minimální délka 10 znaků. Heslo by mělo obsahovat současně číslice, malá i velká písmena a speciální znaky.

**Doporučujeme používat příslušenství vyrobené nebo schválené výrobcem Yealink. Použití neschváleného příslušenství výrobců třetích stran může mít za následek snížení výkonu a poškození produktu.**

**IP telefon musí být používán pouze s originálním adaptérem Yealink. Použití adaptérů od výrobců třetích stran může způsobit poškození telefonu. Za škody vzniklé nedodržením technických návodů a pokynů k instalaci a obsluze neručíme.**

#### <span id="page-28-0"></span>**Doporučené příslušenství**

Doporučujeme používat příslušenství vyrobeno, nebo schváleno výrobcem Yealink. Použití neschváleného příslušenství výrobců třetích stran může mít za následek snížení výkonu a poškození produktu. Zařízení musí být používáno jen s originálním adaptérem Yealink. Použití adaptérů od výrobců třetích stran může způsobit poškozeni zařízení. Za škody vzniknuté nedodržením technických. návodů a pokynů na instalaci a obsluhu neručíme.

Váš prodejce:

# **Servis**

Záruční opravy zařízení uplatňujte u svého prodejce.

Placený pozáruční servis zajišťuje: JOYCE ČR, s.r.o. Venhudova 749/6, 614 00 Brno tel.: +420 539 088 010 e-mail: support@joyce.cz

Více informací o produktu a další produkty značky Yealink naleznete na webu www.joyce.cz

![](_page_29_Picture_5.jpeg)

# JOYCE ČR, s.r.o. tímto prohlašuje, že výrobek:

# **Yealink MVC III. gen**

je ve shodě se základními požadavky a příslušnými nařízeními EU. Prohlášení o shodě v plném rozlišení je umístěno na webu www.joyce.cz.